Save a copy

# Creating Media — Digital writing

Unit introduction

National Centre for Computing Education

# During this unit, you will...

Look at how to interact with a computer using a keyboard and mouse.

Change the look of the text that you enter on the computer.

Compare writing on a computer to writing on paper.

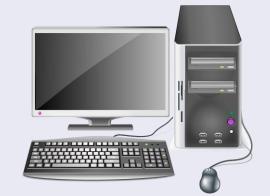

Today **you** are you! That's <u>truer</u> than <mark>true!</mark>

# Lesson 1: Exploring the keyboard

Year 1 – Creating Media – Digital writing

National Centre for Computing Education

# Lesson 1: Exploring a keyboard

#### Lesson objective: To use a computer to write

- I can open a word processor
- I can recognise keys on a keyboard
- I can identify and find keys on a keyboard

#### Making changes to text

#### Key vocabulary

- Word processor
- Keyboard
- Keys

- Letters
- Google Docs
- Microsoft Word

Introduction

#### With a partner...

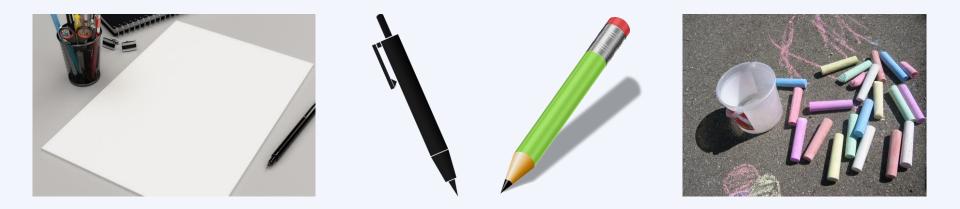

Question: What can you use to create writing?

## Think, pair, share

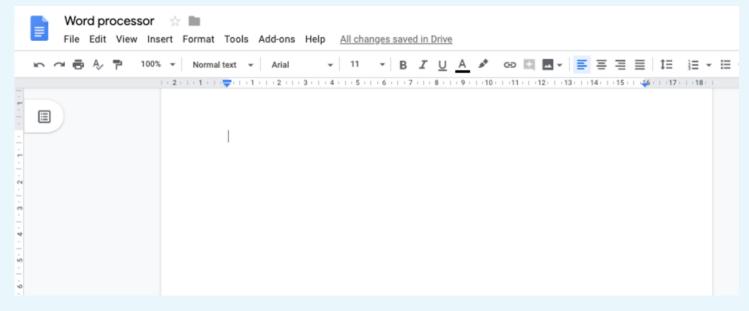

What is this?

Have you used anything like this before?

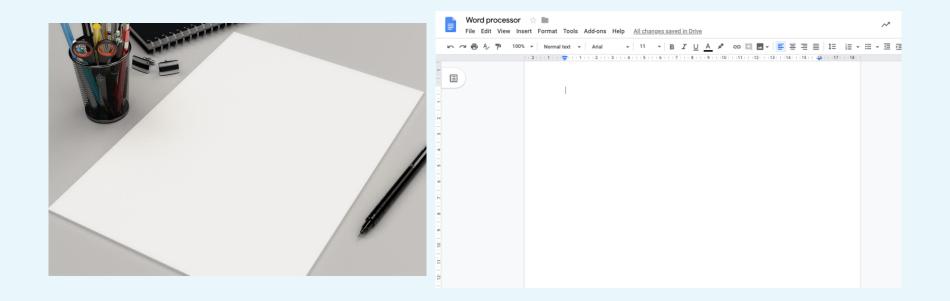

#### They are both pages that you can write on!

# Think, pair, share

| File Edit View In                                     | r ☆ 🖿<br>nsert Format Tools Add-ons  | Help <u>All changes saved in Drive</u>      | e                                                                 |        |
|-------------------------------------------------------|--------------------------------------|---------------------------------------------|-------------------------------------------------------------------|--------|
| 下つ 長冬 〒 100                                           | 0% 👻 Normal text 👻 Arial             | - 11 - B <i>I</i> U                         | <u>A</u> 🖋 GD 🖾 ➡ 📕  🗮 🗮 🗄                                        | }≡ - ≡ |
|                                                       | 2     1     ======================== | 3 :   : 4 :   : 5 :   : 6 :   : 7 :   : 8 : | · 9 ·   ·10 ·   ·11 ·   ·12 ·   ·13 ·   ·14 ·   ·15 ·   🐗 ·   ·17 | 1 18 1 |
| 6 • 1 • 2 • 1 • 3 • 1 • 2 • 1 • 1 • 1 • 1 • 1 • 1 • 1 | 1                                    |                                             |                                                                   |        |

What could you use this for?

#### Think, pair, share

Which part of the computer could you use to add letters to your pages?

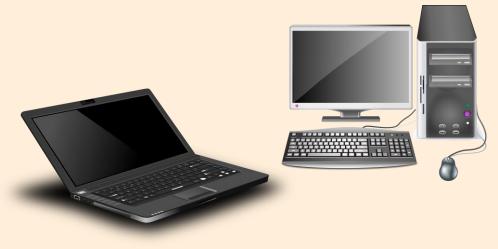

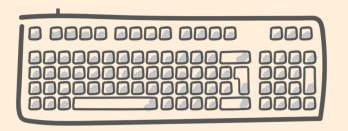

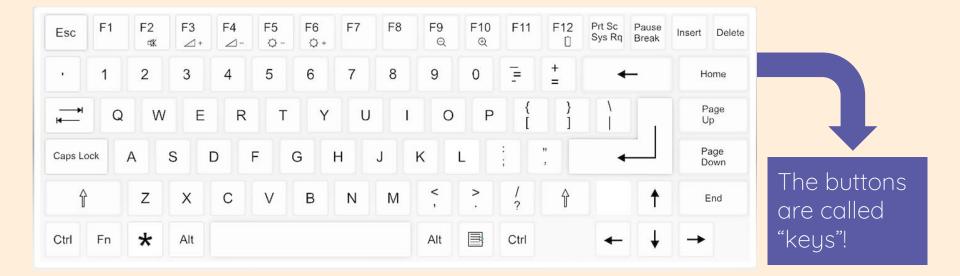

What do you notice about the keyboard?

# Find and colour the letters of your name

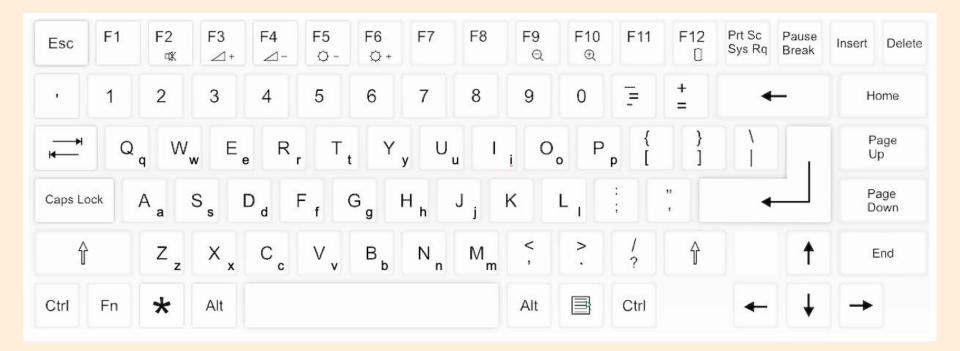

## Log in to the computer and open the word processor

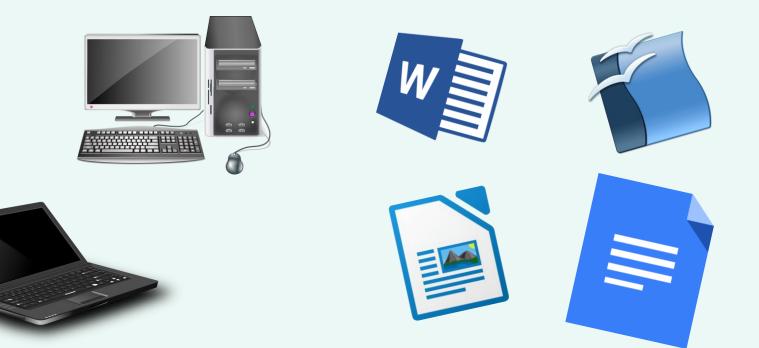

### Can you press the keys on the keyboard to write...

• The letters <u>a</u>, <u>b</u>, <u>c</u>, <u>d</u>, <u>e</u> and <u>f</u>?

• Your name?

• A friend's name?

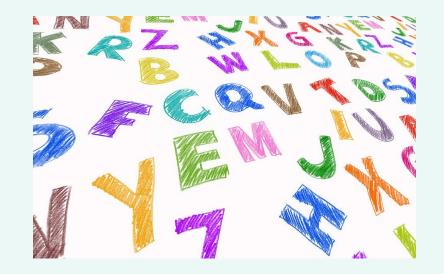

# Explorer task

| Esc        | F1 | F2<br>¢K | F3<br>⊿+ | F4<br>⊿- | F5<br>O - | F6<br>Q+ | F7 | F8 | F9<br>Q | F10<br>@ | F11  | F12 | Prt Sc<br>Sys Rq | Pause<br>Break | Insert | Delet      |
|------------|----|----------|----------|----------|-----------|----------|----|----|---------|----------|------|-----|------------------|----------------|--------|------------|
| •          | 1  | 2        | 3        | 4        | 5         | 6        | 7  | 8  | 9       | 0        | Ē    | +=  | -                | ÷              | н      | ome        |
| <b>,</b> + | Q  | W        | E        | R        | т         | Y        | U  | 1  | 0       | Ρ        | {    | }   | ì                |                | P      | age<br>p   |
| Caps Lo    | ck | A        | s (      | D        | F         | G        | H  | J  | к       | L        |      | ;   | +                | <u> </u>       | Pi     | age<br>own |
| Ŷ          |    | z        | х        | С        | V         | в        | Ν  | м  | < .     | >        | 1    | Ŷ   |                  | t              | E      | ind        |
| Ctrl       | Fn | *        | Alt      |          |           |          |    |    | Alt     |          | Ctrl |     | +                | 1              | -      |            |

What do these keys do?

### Time to finish!

• Close your word processor using the x in the top right-hand corner.

• Click 'Don't Save' if it asks you to save!

| Ξ | w | Do you want to save<br>document "Docume<br>Your changes will be los | ent1"? |      | A |
|---|---|---------------------------------------------------------------------|--------|------|---|
|   |   | Don't Save                                                          | Cancel | Save |   |

• Log off your computer.

#### Plenary

#### With a partner...

• What did you like about using the computer to write?

• Was anything tricky about using the keyboard?

• Can you share your partner's answers?

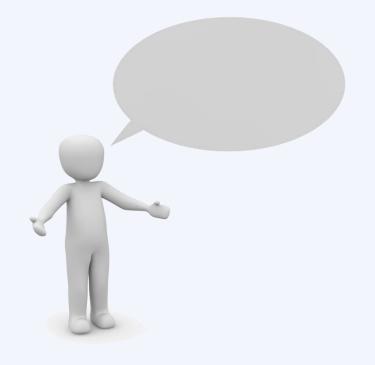

# How confident are you? (1-3)

- I can open a word processor
- I can recognise keys on a keyboard
- I can identify and find keys on a keyboard

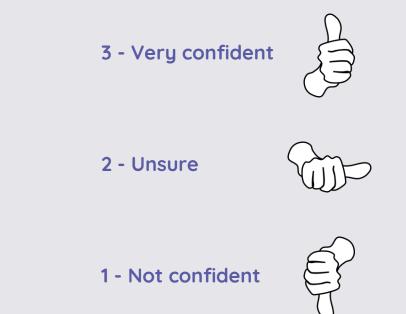

## Next lesson

#### In this lesson, you...

Explored the way that the keyboard looks and identified some keys. You also used the keyboard to write letters and names.

#### Next lesson, you will...

Use the keyboard to write text onto the page and use the backspace key to remove text from the page.